# Processos de doação PDDE:

Um expediente para cada verba (Qualidade, Educação básica, Estrutura, PDDE Paulista, etc.)

1) **Digitalize EM PDF-a** o processo de doação elaborado conforme a prestação de contas (ofício da APM, Termo de recebimento, ATA, cópia das NFs, do termo de doação e da relação de bens). O modelo está no site da Diretoria e é o mesmo desde 2015); no caso de a nota fiscal ser digital, pode ser transformada em PDF-a sem a necessidade de imprimir. Documentos do tipo "informação ou ofício" podem ser elaborados e assinados dentro do expediente no próprio sistema sem a necessidade de imprimir.

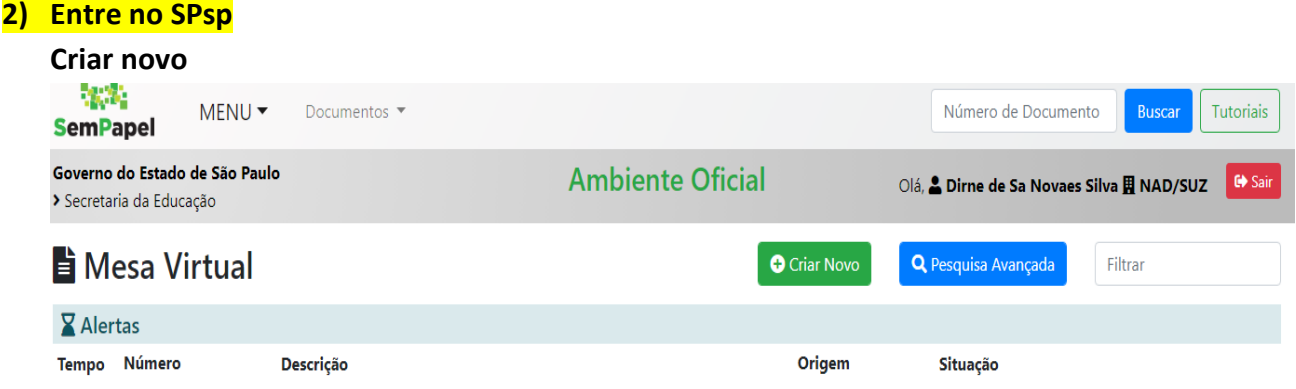

**3) Faça a capa de Expediente de atendimento de requisições, ordens judiciais ou administrativas preenchendo o solicitado como no desenho abaixo:** 

Interessado: EE........

Assunto: Doação de material permanente convênio PDDE/MEC 2019 Educação Básica (ou

Qualidade ou Estrutura ou ...)

Atenção para o ANO

Preencha INTERESSADO e ASSUNTO

REFERÊNCIA é opcional ou número do ofício

Vá em ok

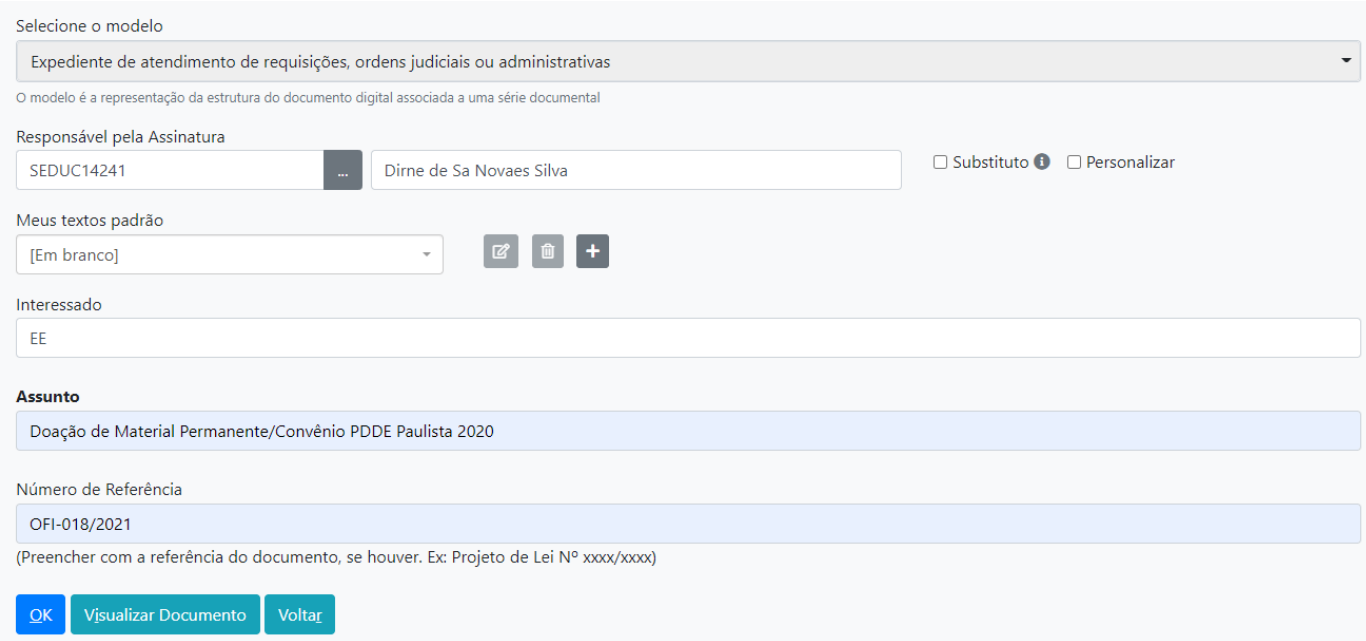

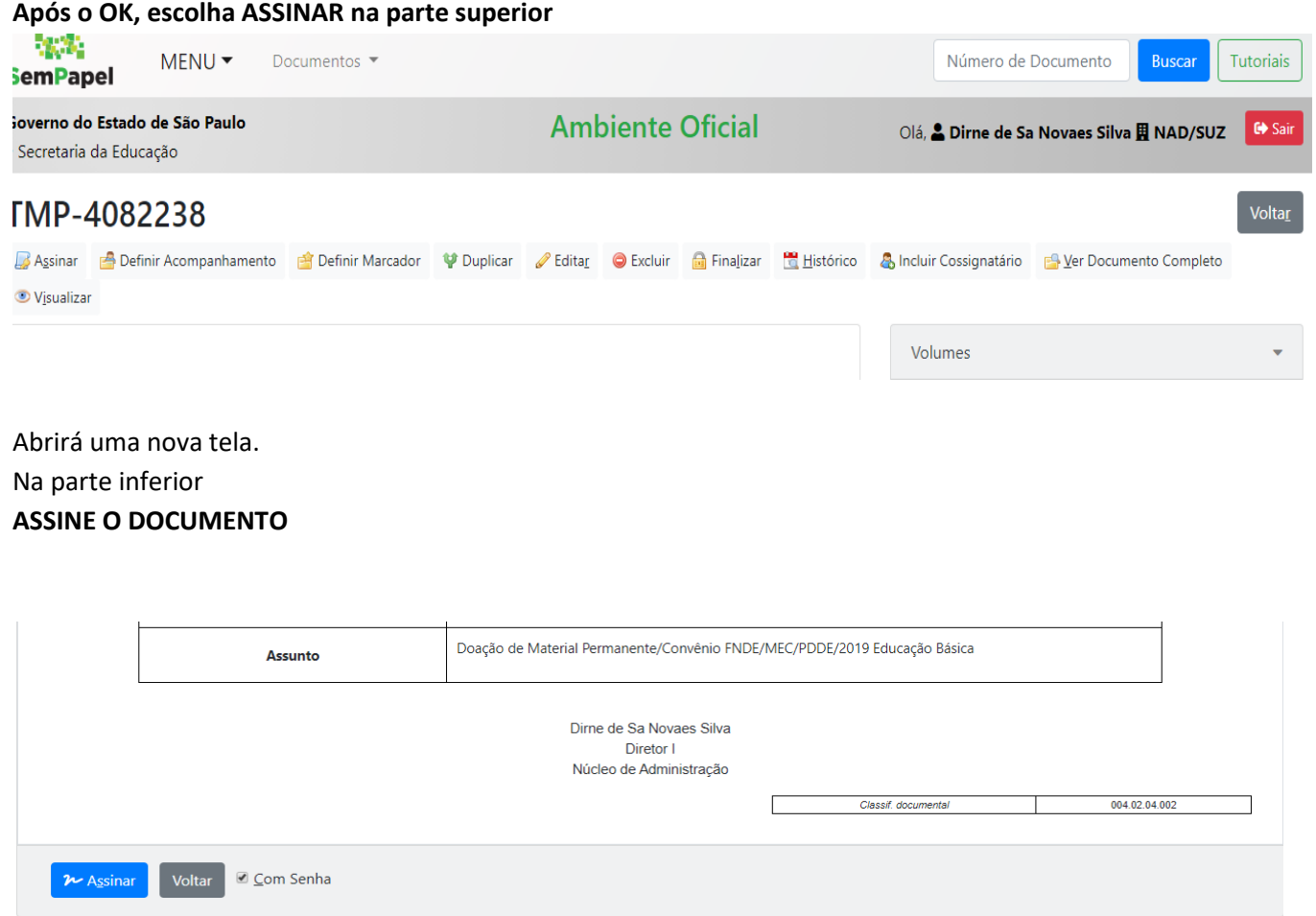

## **Digite a senha**

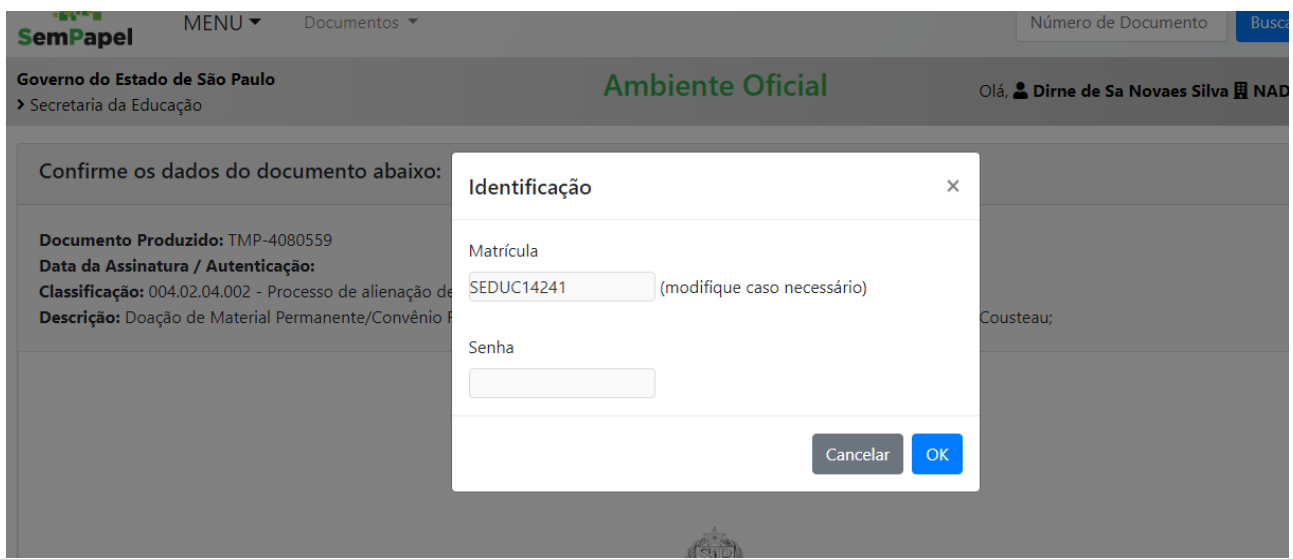

Após digitar a senha e ir em OK o documento foi assinado, a capa do expediente está pronta.

#### 4) Após a elaboração da capa, na parte superior vá em INCLUIR DOCUMENTO.

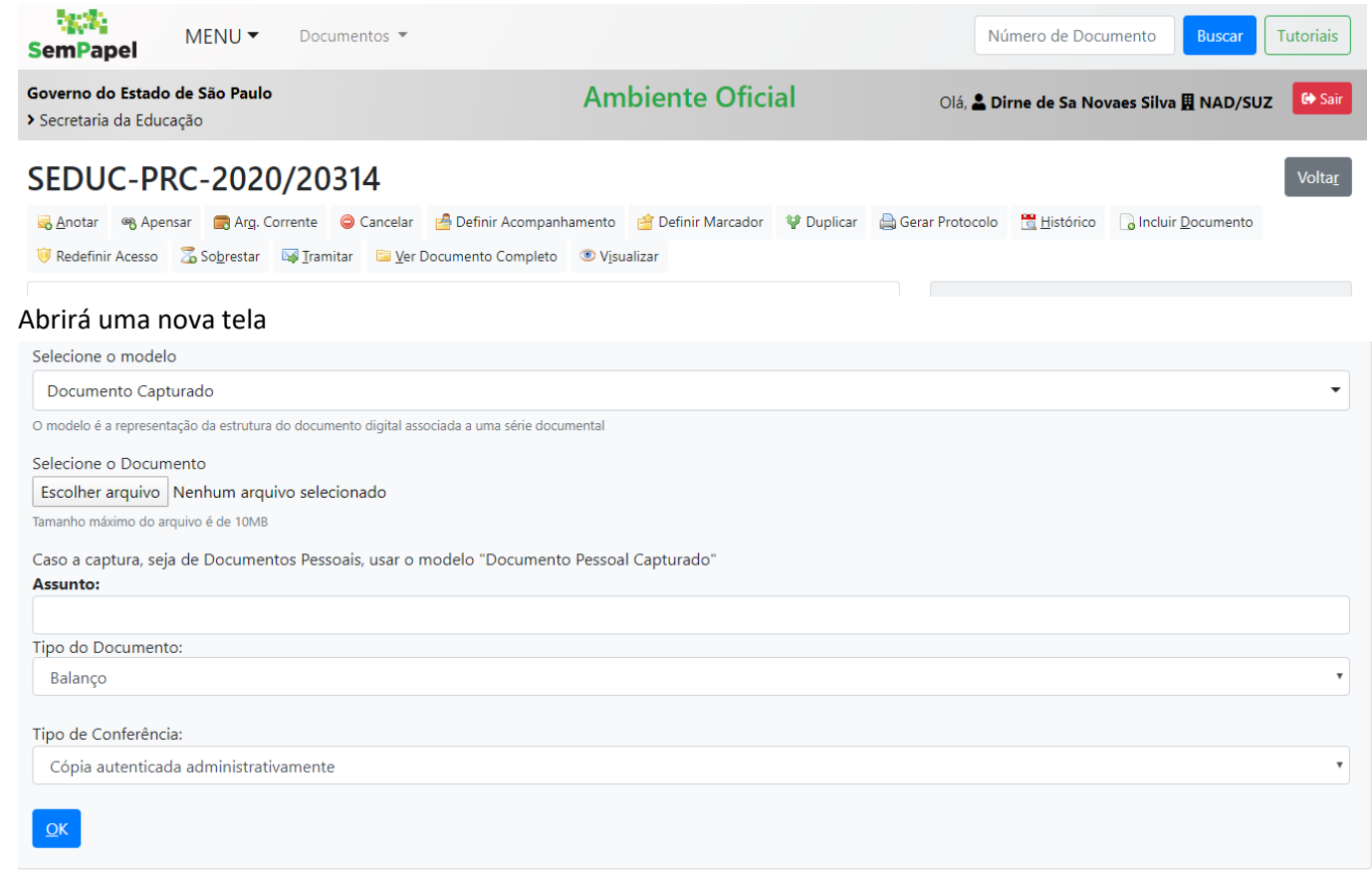

Selecione o modelo "documento capturado" e encontre o PDF-a que digitalizou;

Se você não for o responsável pela assinatura, encontre o nome do responsável;

Preencha novamente o assunto;

Escolha o tipo de documento, neste caso, pode escolher a opção outros e na descrição descrever o que contém no expediente (ofício, termo etc.)

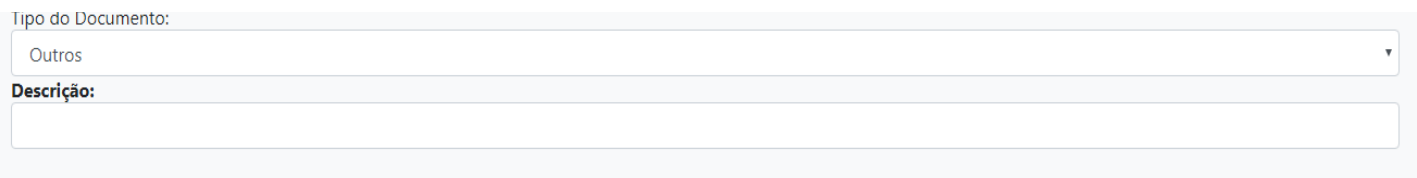

Escolher o tipo de conferência e OK

Autenticar o documento (na parte superior)

O documento está pronto e pode ser tramitado

#### **OBS: SE O DOCUMENTO CAPTURADO NÃO FOR AUTENTICADO, ELE NÃO FICA DENTRO DO EXPEDIENTE, POR ISSO NÃO ESQUEÇA DE AUTENTICAR.**

OBS: A opção INCLUIR ARQUIVO (na parte inferior à direita) neste caso **não pode ser utilizada.** O uso dela é para arquivo auxiliar, como por exemplo um arquivo que precise acompanhar o documento, mas não vai fazer parte do processo, como planilha do excel, documento em word.) Se colocar o PDF-a em INCLUIR ARQUIVO, estará **ERRADO** e será DEVOLVIDO, pois não entra como página do futuro processo.

## **ESTES PROCEDIMENTOS SERVEM PARA QUALQUER EXPEDIENTE QUE PRECISAR SER ENVIADO, A FORMA DE ELABORAÇÃO É IGUAL PARA QUALQUER EXPEDIENTE, O QUE MUDA É O ASSUNTO**

### *Guarde estas orientações para futuros expedientes*

Será muito útil que procurem entender mais o sistema e acompanhar os manuais e tutoriais, pois há muitas orientações que facilitam o uso, como por exemplo a opção MEUS TEXTOS PADRÃO, que salvam documentos que são usados com frequência. Vejam os tutoriais disponíveis no canto esquerdo da tela do SP sem papel.